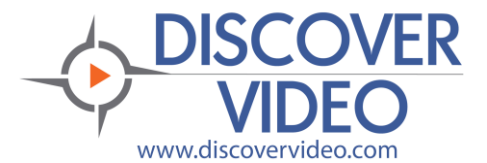

## **Priority Alert From Your Phone**

## **Priority Alert**

The DiscoverVideo system has a sophisticated built-in Priority Alert system. When you issue an alert, it can automatically appear on one, some, or all Windows or Mac desktops without user action, and it can interrupt one, some or all Digital Signage displays. It can also send SMS messages to cell phones.

You can use Priority Alert for any purpose. Some customers use Priority Alert every morning to ensure live "Morning Announcements" are shown without users needing to do anything. Others use Priority Alert to show urgent financial information to selected parties and on Digital Signage displays.

Of course, Priority Alert is designed to be part of a comprehensive strategy to alert users to an **emergency** such as a security "Lockdown", fire, weather, or similar urgent event. In such cases you may not have time to log in to a system and navigate to the DEVOS Priority Alert administration pages. When seconds matter, you want to issue an alert immediately.

While you could use the free DiscoverVideo desktop button or create physical buttons, virtually everyone has a mobile smartphone. You can therefore easily trigger an alert from a hidden lockdown position.

## **How To Use a Smartphone To Trigger An Alert**

DEVOS has a special web page designed for this purpose. It is located at:

http(s)://yourserver/custom/alert.asp?code=alertCode

To add a shortcut on your iPhone, follow these steps:

- 1) Log in to your DEVOS system and edit the Priority Alert you wish to use. Copy the code from the URL of this edit page. The code is the characters after the "?pag=" and before the "&o=". For example, 51c63aa20844.
- 2) Open Safari on your iPhone and type in the above address and include the code. For example: http(s)://yourserver/custom/alert.asp?code=51c63aa20844.
- 3) Tap the Share icon on Safari. This is the square with an arrow pointing up.
- 4) Scroll down to the list of actions and tap "Add to Home Screen". Enter a name for your alert which will appear under the new icon.
- 5) Tap "Add" in the top-right corner of the screen.

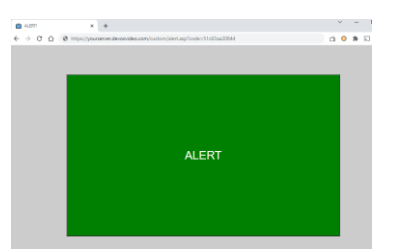

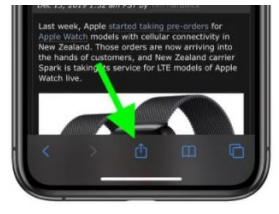

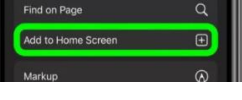

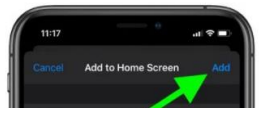

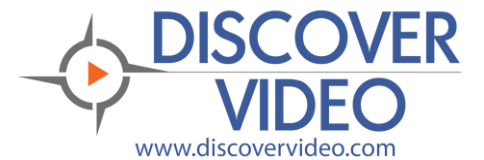

## **Priority Alert From Your Phone**

For Android phones, follow similar procedure using Chrome and tap the three dots in the upper right-hand corner and tap Add to the home screen.

Your new icon now appears on your screen. Tap it to open the page then tap the green ALERT button to trigger your alert.

You may create as many button alerts are you wish, one for each unique alert that you have added to the DEVOS system. As a reminder, an alert may be:

- A live video
- A video on demand
- A color-coded textual message
- A  $3^{\text{rd}}$  party web page

Keep in mind that the alert duration is set on the server and the alert will continue until it is expired (or until it is cancelled by logging in to the DEVOS and manually cancelling the alert). While you could use this technique to

trigger alerts from your computer desktop too, using it on your smartphone is easy and does not require the installation of an App.

> *Obviously, your cell phone must be able to reach the server. If the server is local then be sure your cell phone is able to connect to it via WiFi.*

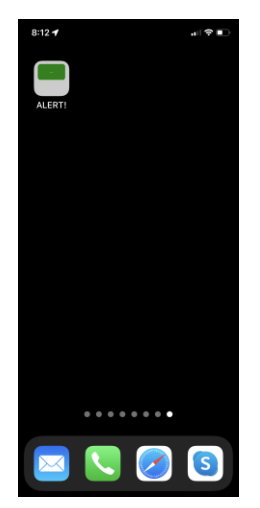